⁵ esc

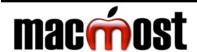

ЖК

₩ ↑

ЖF

**企業A** 

**☆ Ж C** 

仚 Ж F

## **Snow Leopard Power User Keyboard Shortcuts** Visit MacMost.com for Mac and iPhone video tutorials, news, reviews and commentary.

← return

| ☆ shift      | ^ control    |           | ₩ command | →I | tab      |
|--------------|--------------|-----------|-----------|----|----------|
|              | Finder       | Commands  |           |    |          |
| ж space      | Spotlight me | enu       |           |    | F9       |
| ж ∵ space    | Spotlight wi | ndow      |           |    | F10      |
| <b>%</b> ⊠   | Move to tra  | sh        |           |    | F11      |
| ☆幾≪          | Empty Tras   | h         |           |    | ₩ -      |
| ☆℃幾≪         | Force Empt   | y Trash   |           |    | ₩ 2      |
| <b>₩</b> N   | New Finder   | window    |           |    | →I       |
| <b>쇼 % N</b> | New Folder   |           |           |    | spa      |
| <b>Ж</b> I   | Get Info     |           |           |    |          |
| 7 <b>% I</b> | Show Inspe   | ector     |           |    | F8       |
| ₩ Y or space | Quick Look   |           |           |    | -        |
| ж E          | Eject select | ed volume |           |    | ^  <br>^ |
| <b>ж</b> J   | Show view    | options   |           |    |          |
| -            |              |           |           |    |          |

Connect to server

Open Applications folder

Open Computer folder

Open enclosing folder

Find by content / Find by name

| Text Editing                    |                                         |                                     |  |
|---------------------------------|-----------------------------------------|-------------------------------------|--|
| <b>%</b> ←                      | <b>%</b> →                              | Go to the start/end of the line     |  |
| ₩ ↑                             | <b>ж</b> ↓                              | Go to the start/end of the document |  |
| <b>∀</b> ←                      | <b>∠</b> →                              | Go to the previous/next word        |  |
| 7.1                             | Z †                                     | Go to the previous/next paragraph   |  |
|                                 | (Add û with any of the above to select) |                                     |  |
| F5 Autocomplete word            |                                         |                                     |  |
| <b>☆ Ж Y</b>                    |                                         | Make sticky note from selection     |  |
| ☆ 器 L Web search with selection |                                         | Web search with selection           |  |

| Power Shortcuts |                      |
|-----------------|----------------------|
| ~ ₩ ▲           | Sleep                |
| ^ ₩ ▲           | Restart              |
| ^ \ \ # ▲       | Shut down            |
| 습 ^ ≜           | Sleep display        |
| ^ 📤             | Power options dialog |

| Screen Capture |                                              |  |
|----------------|----------------------------------------------|--|
| ☆ 第 3          | Screen to file                               |  |
| ☆ ~ 第 3        | Screen to clipboard                          |  |
| ☆ 第 4          | Area to file (then space to get window)      |  |
| ☆ ^ ※ 4        | Area to clipboard (then space to get window) |  |

| Expose    |                                       |  |
|-----------|---------------------------------------|--|
| F9        | Show all windows                      |  |
| F10       | Show app's windows                    |  |
| F11       | Show desktop                          |  |
| ₩ 1       | Arrange windows by name in Expose     |  |
| <b>第2</b> | Arrange windows by app in Expose      |  |
| →1        | Show windows for next app in Expose   |  |
| spacebar  | Enlarge window under cursor in Expose |  |

delete

**≜** eject

| Spaces     |                          |
|------------|--------------------------|
| F8         | See all spaces           |
| ^ [number] | Switch to space [number] |
| ^ [arrow]  | Move to another space    |

| Switching Applications and Windows |                            |
|------------------------------------|----------------------------|
| <b>%</b> →ı                        | Advance to next app        |
| ∵ <b># D</b>                       | Hide/Show Dock             |
| F12                                | Show Dashboard             |
| ₩ ७                                | Launch Front Row           |
| ₩`                                 | Next window in current app |

| Display Controls    |     |                                           |
|---------------------|-----|-------------------------------------------|
| <b>8</b> % <i>J</i> |     | Toggle zoom feature (turn on to use zoom) |
| <b>7 % =</b>        | ₹#- | Zoom in / out (also ^ and mouse scroll)   |
| <b>^</b> \7 \#      | 8   | Reverse screen                            |

| Universal Application Commands |                     |
|--------------------------------|---------------------|
| <b>ж</b> ,                     | App preferences     |
| <b>ж</b> н                     | Hide app            |
| <b>7 % H</b>                   | Hide others         |
| <b>₩</b> T                     | Show fonts panel    |
| <b>☆ ⋇ C</b>                   | Show colors panel   |
| ☆ 第 /                          | Help                |
| ☆ Ж;                           | Show spelling panel |

| Startup Keys    |                                   |
|-----------------|-----------------------------------|
| 7               | Choose boot volume                |
| 仑               | Safe boot                         |
| \7 <b>% P R</b> | Reset PRAM                        |
| <b>%</b> S      | Single user mode boot             |
| С               | Boot from optical drive           |
| Т               | Go into FireWire target disk mode |